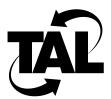

## Appendix C

# **Using Xvi**

The first time you modify the configuration file, you must do so through the service console. You can make subsequent revisions either locally through the service console or remotely by using the File Transfer Protocol (FTP). To modify the configuration file from a service console, you must use the **xvi** editor that is included with the TALnet software.

This chapter describes the most common tasks you can do with **xvi**, and includes the following sections:

- Introduction to Xvi
- Opening a File
- Notes about Command Mode
- Moving the Cursor
- Modifying the File
- Saving and Exiting the File

#### C.1 Introduction to Xvi

Xvi is a screen editor that is based on the UNIX vi editor. Xvi has two modes:

- Command Mode—When you first open a file, you are in Command Mode. In this mode, any
  keyboard entry is interpreted as a command. You can perform the following types of tasks
  within command mode:
  - Move the cursor around in the file.
  - Modify the existing text.
  - Save and exit the file.
- Text Insert Mode—To add text to the file, you must enter Text Insert Mode. In this mode, any keyboard entry is interpreted as text to be added to the file. To enter Text Insert Mode, position the cursor and type i. This allows you to insert text to the left of the cursor. To return to Command Mode, press the **Escape** key.

The following sections list some of the most common **xvi** commands. For a list of additional commands, enter **:help** in Command Mode.

## C.2 Opening a File

To open a file using the **xvi** editor, use the following command:

xvi filename

Where:

• filename—Is the name of the file you want to modify; for example, talnet.cfg.

#### **C.3** Notes about Command Mode

As you move around in your file, keep the following in mind:

- All commands in **xvi** are case-sensitive. For example, the **o** key and the **O** key have different meanings.
- When you move the cursor word-by-word, each space, symbol, and punctuation mark designates a word. The Internet Protocol (IP) address 192.168.1.2 is considered seven words.
- You can precede many commands with a number to specify the number of characters, words, or lines you want to be affected. For example, 4j moves the cursor down four lines.

### C.4 Moving the Cursor

All xvi commands occur at the cursor location. Table C-1 describes some common ways to move the cursor.

Table C-1 **Moving the Cursor in Command Mode** 

| Action                                                             | Key Sequence       |
|--------------------------------------------------------------------|--------------------|
| Move the cursor one character to the right.                        | 1                  |
| Move the cursor one character to the left.                         | h                  |
| Move the cursor one line up.                                       | k                  |
| Move the cursor one line down.                                     | j                  |
| Move the cursor back to the beginning of a word.                   | b                  |
| Move the cursor forward one word at a time.                        | w                  |
| Move the cursor to the beginning of the current line. <sup>1</sup> | 0 (zero)           |
| Move the cursor to the end of the current line. <sup>1</sup>       | \$                 |
| Move to the end of the file.                                       | G                  |
| Move to the beginning of the file.                                 | 1G                 |
| Move to a specific line number (n).                                | n <b>G</b>         |
| Scroll down a screen.                                              | Ctrl-d             |
| Scroll up a screen.                                                | Ctrl-u             |
| Search for a specific pattern.                                     | /pattern < Return> |
| Repeat the search operation.                                       | n                  |
| 4.77                                                               |                    |

<sup>1.</sup> You cannot repeat this command to move to another line.

## C.5 Modifying the File

After you place the cursor in the correct location within your file, you can modify the file. If you want to enter new text, type i to enter Text Insert Mode. To return to Command Mode, press the **Escape** key.

You can also modify the file in Command Mode. Table C-2 describes some of the most common tasks you can perform in Command Mode.

Table C-2 Modifying the File in Command Mode

| Action                                                                  | Key Sequence    |
|-------------------------------------------------------------------------|-----------------|
| Delete the character under the cursor.                                  | x               |
| Delete an entire line.                                                  | dd              |
| Delete text from the cursor to the beginning of a word.                 | dw              |
| Change a word beginning at the cursor.                                  | cw              |
| Delete from the cursor to the end of the line.                          | d\$             |
| Change a single character.                                              | $\mathbf{r}x^1$ |
| Copy an entire line and place it into a buffer.                         | уу              |
| Paste text that is within a buffer (for example, text you just copied). | р               |
| Undo the last change you made.                                          | u               |

<sup>1.</sup> The letter x represents the new character.

## C.6 Saving and Exiting the File

After you have completed modifying the configuration file, you must save and exit the file. You must be in Command Mode.

Table C-3 describes how to save and exit your file. Ensure that you are in Command Mode by pressing the **Escape** key before you enter any of these commands.

Table C-3 Saving and Exiting the File

| Action                                | Key Sequence |
|---------------------------------------|--------------|
| Save the changes to the file.         | :w           |
| Exit the file.                        | :q           |
| Save the changes and exit the file.   | :wq or ZZ    |
| Exit the file without saving changes. | :q!          |